# 「学習意欲を高める選択教科(音楽)の指導の工夫」

ーコンピュータを活用した創作活動 [DTM] -

甫、 琳里 中 学

## 柿宮 巌

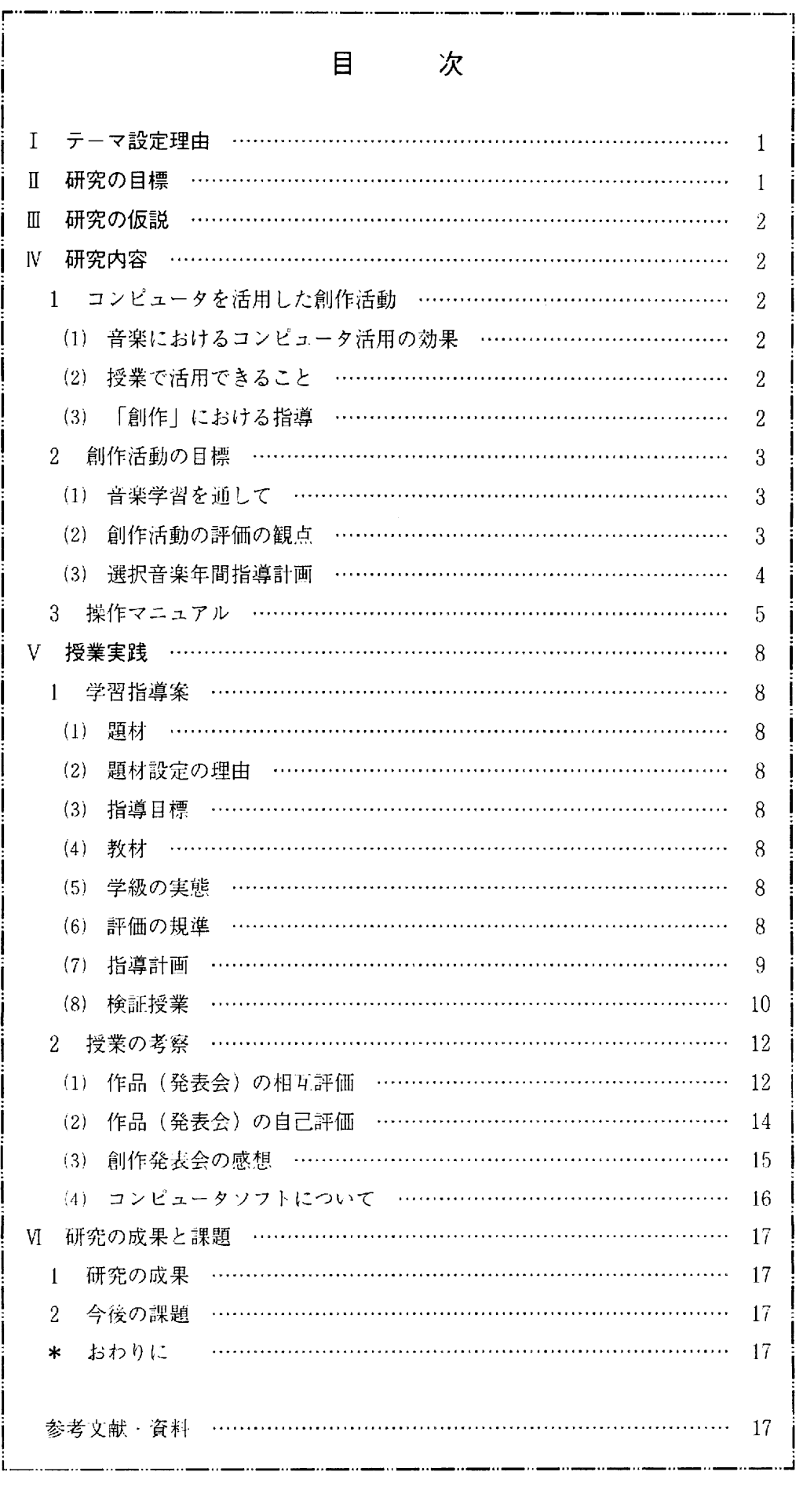

## 「学習意欲を高める選択教科(音楽)の指導の工夫」

ーコンピュータを活用した創作活動 [DTM] ー

#### 【要 約】

生徒が主体的に意欲をもって学習するために、選択教科の音楽にコンピュータの活用と、年間計画を作成 した指導の工夫を試みた。デスクトップミュージック (DTM) とは、コンピュータを使って手軽に音楽を楽 しむことである。なかでもシーケンスソフトは,作曲や演奏が音符・休符・調子の入力や音源(楽器)・強弱・ 速さなどの設定で容易にできる。生徒はこのソフトを利用して、自ら課題を選び、楽曲のイメージに合った創 作に取り組んだ。

その結果、創作活動においてコンピュータを活用することにより、音楽的な感受や表現の工夫ができ音楽に 対する意欲を 高めることができた。

 口 創作活動 口 DTM ( デスクトップミュージック ) 日課題学習 □選択教科(音楽) □教材の工夫

いる。さらに音楽表現のソフトとして、ラジカセ・ た。このソフトは多少楽譜の読み書きが苦手でも.

の刺激に対する反応が大雑把で、子どもの「感性」 そこで、3年の選択教科に「コンピュータ音楽」 画一化の傾向があらわれていることでわかる。 アンサイカセたいと考えた。

学習指導要領では、「自ら学ぶ意欲と社会の変化 学習の留意点として、完成した作品やその作品を に主体的に対応できる能力の育成を図るとともに, 前作する過程に,自己評価や相互評価の評価活動を 基礎的・基本的内容の指導を徹底し個を生かす教育 入れる。さらに、音楽の表現要素や音楽の構成の原

また、これからの音楽教育は「個性を生かした創 したい。 造的な音楽学習」が求められている。創造的な音楽 生徒が楽しく学習でき、学習効果を高めるために 学習を行う視点は、音楽に対してアプローチできる コンピュータの活用による『学習意欲を高める選択 基礎的な能力, ジャンルの拡大を含む音楽観の広が ―― 教科の指導の工夫』をテーマとして、研究を深めて り,子ども自ら作る音楽活動の重視がある。 いっちたい。

音楽で学習する領域に、歌唱・器楽・創作・鑑賞 があるが,『自ら作る音楽活動』の一つである創作 Ⅱ 研究の目標 は、生徒が主体的に学習に取り組む『基礎・基本』 コンピュータを活用した創作活動において、音楽 や表現力が身につく学習課題となるものである。 とい対する学習意欲を高める指導の工夫をする。

しかし、創作活動には楽典的な内容の理解が必要

Ⅰ テーマ設定の理由 → となるので、指導が容易ではなかった。

今日の音楽文化は、新しい音楽の創作,演奏法の 最近になり,本校にコンピュータの音源と作曲及 多様化,多様な音色の追求などで,様々に変化して び演奏ソフトが導入され,授業で使える環境が整っ CD·VTR·LDなどの普及により、音楽が日常 簡単な操作で容易に曲が作れる。また、実際の楽器 生活と密着したものになってきた。 カンランス の音に近い音源,打楽器や効果音を使うことにより 一方、このような音楽環境の中,子ども達の音楽 音楽に対する興味・関心をもたせることができる。

が鈍感になりつつある。それは、現代の情報化社会 のクラスを設置し、コンピュータによる創作活動を のもとで多様化を示すかにみえる音楽文化の中に, 通して,生徒の創作意欲を湧かせ,曲を作る喜びを

の充実に努める」ことが唱えられている。 アンチン 理を「創作」という経験を通して理解できるように

#### Ⅲ 研究の仮説

Ⅰ 基本仮説

創作活動において、コンピュータを活用した課題 学習を行うことで、意欲的に取り組むであろう。

#### 2 作業仮説

- (1) 創作活動において、生徒の実態に即した身近 な教材を選び、学習するための課題をもたせる ことで、意欲的に取り組むであろう。
- (2) コンピュータで、譜面を入力して作曲・編曲 することにより、音符や記号などの意味や音楽 の仕組みが理解できるであろう。
- (3) 作品の発表会を通して、楽曲のイメージに合っ た音色を感じ取ることができるであろう。

W 研究内容

- ] コンピュータを 活用した創作活動
- (1) 音楽におけるコンピュータ 活用の効果
	- ① 音楽の理論において 基礎,基本的な 事項を 効果的に理解させることができる。

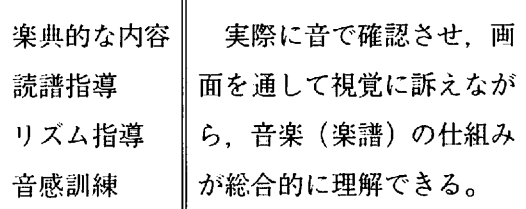

(2) 個性の伸長を図り、主体的な学習を助け, 主体的な問題解決能力を引き出せる。

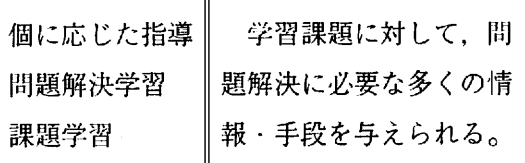

③ 自己表現の能力を 高め,創造的な 音楽活動 の拡大が図れる。

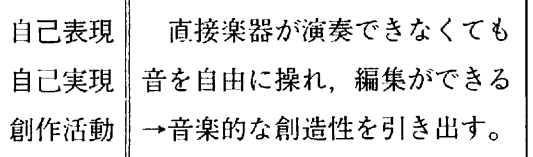

- (4) 楽譜と音を瞬時に関連づけることで、楽譜 を容易に理解させ、読譜力・ソルフェージュ カを効果的に 身につけさせることができる。
- (2) 授業で活用できること
	- ① 楽器として
		- ○合唱曲・歌の伴奏(ピアノ)
		- ○管弦打楽器の代用としての独奏・合奏
		- ○効果音としての活用
		- ○楽器による自動演奏
		- ○カラオケ (自由なテンポ・移調)
	- ② 読話・創作指導
		- ○音の高さ・強弱の概念についての指導
		- ○テンポの概念についての指導
		- ○音楽記号についての指導
		- 0 リズムの指導
		- ○和音についての指導
		- ○上記を総合した、創作活動についての指導
	- ③ 楽譜作成,編集
		- ○自分で作曲した楽譜の印刷
		- ○生演奏の読み取りによる楽譜作成
		- ○楽譜の作成
		- ○移調楽譜の作成
	- ④ 鑑賞指導
		- ○オーディオ機材としての活用
		- ○生徒作品の演奏の鑑賞

○鑑賞曲を指導内容の説明の指導

- ○楽器の演奏方法の指導
- ○音楽史の指導

○民俗音楽の指導

- (5) データベース・その他 ○演奏データの保存 ○音楽辞典としての活用
	- ○効果音の作成
	- ○パソコン通信やインターネットによる活用
- (3) 創作における 指導

「創作」は、コンピュータを活用して最も効果 を上げることができる領域である。生徒の能力に 応じた教材を準備し、達成できる課題に取り組ま せる。そして、個の能力を引き出し、のびのびと 学習できる環境を整える。

#### 2 創作活動の目標

Ⅲ 音楽学習を通して 学習指導要領の各学年の内容から、創作に関 するものは次のとおりである。 「歌詞にふさわしい旋律や楽器の特徴を生かし た旋律を作り、声や楽器で表現すること|

「自由な発想による即興的な表現や創作をする こと」

指導上の留意点として、次の①~2が考えら れる。

- ① 生徒が,歌詞や 楽器にふさわしい 旋律を作 りたいという、意欲・態度を大切にする。
- ② 旋律を作ることについて、技術的な指導よ り生徒の発想を 大切にする。
- ③ 表現してみる段階を重視し、そのイメージ がどのくらい表現できたかという点から、創 作と演奏相互の関連についての学習をまとめ る。
	- 4 生徒のつまずきをより良い方向に発展させ るための手立てを準備しておく。

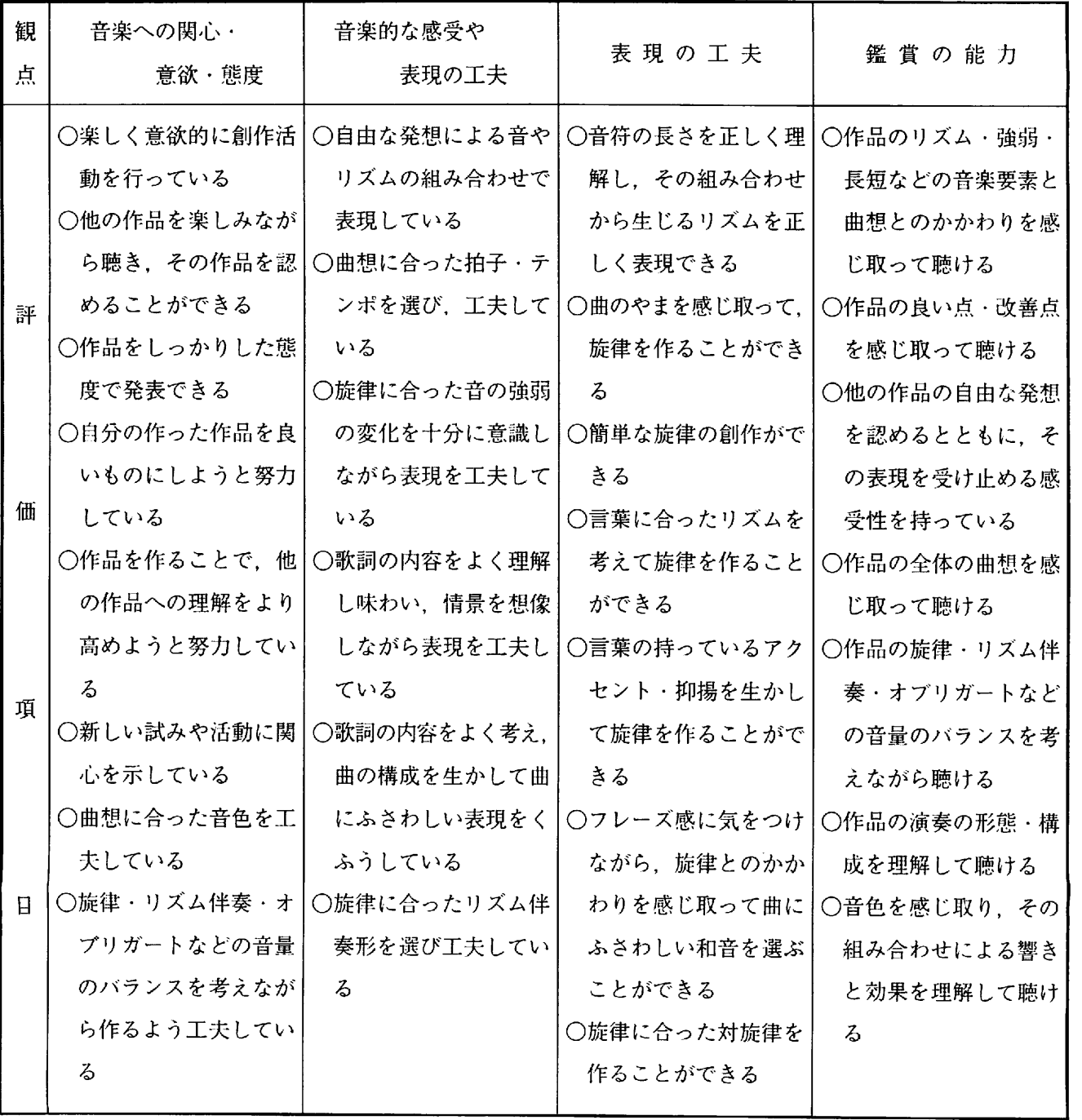

(2) 創作活動の評価の 観点 ( 評価基準 )

(3) 選択音楽年間指導計画 〔コンピュータ音楽〕

|           | 音楽科の目標に基づいて,生徒の個性・自主性を考慮した「創作」の年間指導計画を次に示す。 |                             |                |                                           |                                                                                               |
|-----------|---------------------------------------------|-----------------------------|----------------|-------------------------------------------|-----------------------------------------------------------------------------------------------|
| 学期        | 月                                           | 材<br>題                      | 時数             | 指導目標                                      | 学習内容(時数)                                                                                      |
|           | 4                                           | オリエンテーション   1               |                |                                           | 授業の目標を立てる   ◇DTMについて → コンピュータ音楽(1)                                                            |
| 学         | 5<br>6                                      | 演奏ソフトを使って<br>音楽を楽しもう        | 5 <sup>5</sup> | 演奏ソフトの特徴を <br>理解させる                       | ◇演奏ソフトの説明と操作<br>・起動と終了(1) ・使用方法(2)<br>・音源の特徴(1) ・音色の設定(1)                                     |
| 期<br>(13) | $\overline{7}$                              | 作曲ソフトを使って<br>音楽を楽しもう        | $\overline{7}$ | 作曲ソフトの特徴を<br>理解させる                        | ◇作曲ソフト(SCP)の説明と操作<br>・起動と終了(1) ・初期設定(1)<br>・読み込み・保存(1)<br>・トラックの設定(2)<br>・音色の設定(1) ・その他の設定(1) |
|           | 9<br>10                                     | 作曲ソフトの操作に<br>慣れよう           | 4              | 譜面を入力して<br>SCPの操作に<br>慣れる                 | ◇演習課題による入力<br>・音符・休符の入力(2)<br>・和音の入力(1) ・ベースの入力(1)                                            |
| 学<br>期    | 11                                          | 入力の仕方を<br>工夫しよう             | $\mathbf{3}$   | コードネーム・<br>打楽器の入力を<br>理解させる               | ◇コードネームによる入力<br>・コードの種類(1) ・打楽器の入力(1)<br>・打楽器の設定(1)                                           |
| (14)      | 12                                          | 楽曲のイメージに<br>合った音色を<br>工夫しよう |                | イメージに合った。<br>音色の工夫をして<br>創作した楽曲の<br>発表をする | ┃◇作曲ソフトの操作の確認<br>・課題の選曲(1) · 操作の確認(1)<br>・譜面の入力(6)<br>・データの保存(1)                              |
| Ξ         | 1                                           |                             | 14             |                                           | ◇音源の組み合わせ<br>・曲の構成(1) · イメージの発想(1)<br>・トラックの設定(1)                                             |
| 学<br>期    | $\overline{2}$                              |                             |                |                                           | ◇創作した楽曲の発表<br>・リハーサル(1)<br>・発表会(1)                                                            |
| (8)       | 3                                           | 1年間のまとめ                     | 1              | 1年の反省をする                                  | ◇創作活動を振り返る<br>・評価(1)                                                                          |

合計 (35) 時間

- 〔ソフトの概要〕—

マウスの操作で音符を張りつけて譜面の作成,演奏させるソフト。最大で16パートのアンサンブル も 可能で,楽器も MI D I 音源の 1 2 8 種類が使える。

このソフトの特徴は、コーダやリピート記号が使えることである。作曲・編曲をすることや、実際の 演奏と楽譜の 関係を知ることにも 活用できる。

【このソフトは,後藤信裕氏が作成したフリーソフトです】

- - ① MI D I 音源とマウスを 接続して,電源を ① パネルの説明 入れる。 プロバラム・タイトルから SCP を選択して、初期画面を表示させる。

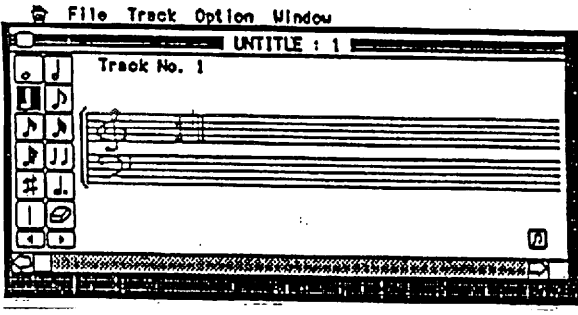

- (2) フロッピーディスクをドライブに入れる。
- ③・画面上のメニューを 選択する。

#### **to File Track Option Window**

- (4) マウスを使ってデータを入力する。
- ☆ 電源を入れる前にマウスを接続する。
- (2) SCP の終了
	- ① ファイルメニューを 表示する。 Save, Save as で保存。 Quit で終了。

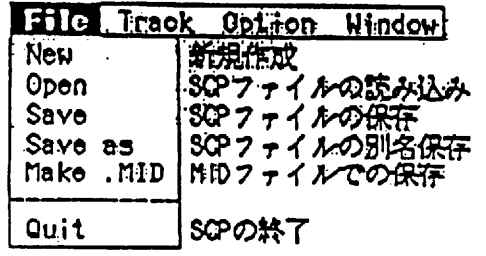

② プログラム・タイトルにして、パソコンの 電源を切る。

- け ) SCP の起動 (3) SCP の使用方法
	-

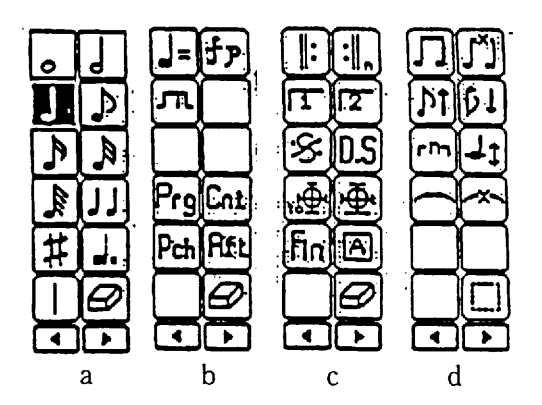

- (a) 音符·休符などの入力
- (b) テンポや音量などの 設定
- (c) 繰り返し記号の 設定
- (d) 音符の変更
- \* ボタンを選択して、譜面をクリックする。
- ② 譜面の人力

ト音記号の右側をクリックして下のパネルを 出す。

トラックの拍子・調号・オクターブなどを設 定する。演奏する楽器を設定、Memoに楽 器名を入力。 OK をクリックする。

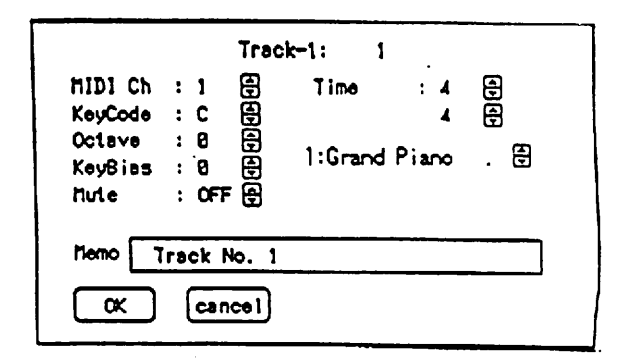

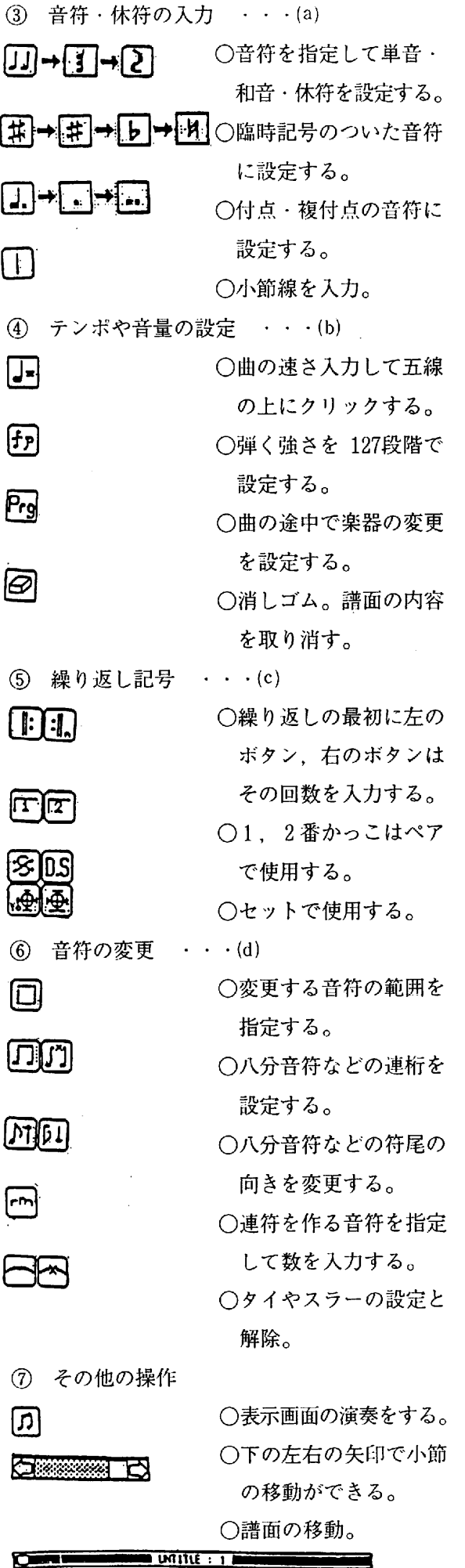

(4) ファイルメニュー

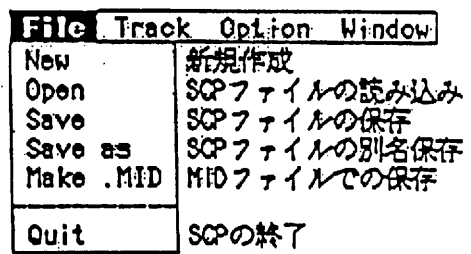

- ① 新規作成 [New ] 起動した最初の画面。
- **② 読み込み[Open]** 保存したファイルを読み込む。
- 3 保存[Save,Save as] 上書き保存の場合は[Save], 元のデータも 残したい場合は[Save as] で保存する。
- (5) トラックメニュー 使用する譜面を 画面に表示する。 18 トラック まで使用できる。 **Inaly Option** Track  $-1$ <br>Track  $-2$ (チャンネルは16まで)  $\begin{array}{ccc} \text{Tree} & \text{if} & \text{if} & \text{if} \\ \text{Tree} & \text{if} & \text{if} & \text{if} \\ \text{Tree} & \text{if} & \text{if} & \text{if} \\ \end{array}$ 打楽器は別々に入力して Track - 4<br>
全て10チャンネルに設定 Track - 6<br>
全て10チャンネルに設定 Track - 7 Track –<br>Track –<br>Track –<br>Track – 全て10チャンネルに設定 丁ア Ⅰ Ck @ 平 T 「 sCk - 8 する。 T ⅠⅠ ck @ g Track - 10
- (6) オプションメニュー
	- $\bigcirc$  ミュート 消しておきたいトラッ クを指定する。<br>② 演奏ウィンドウ

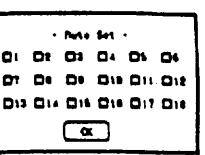

テープレコーダーと同様に操作する。鍵盤 で発音中の音を 表示する。

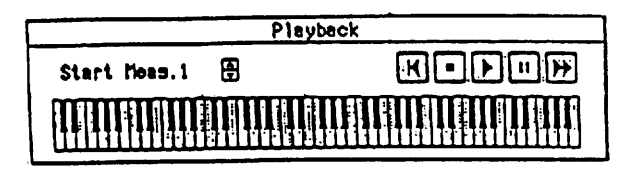

(7) Windo  $\times = -$ 隠れている Windo を前 面に表示する。

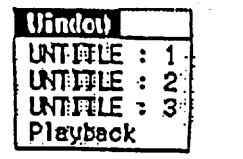

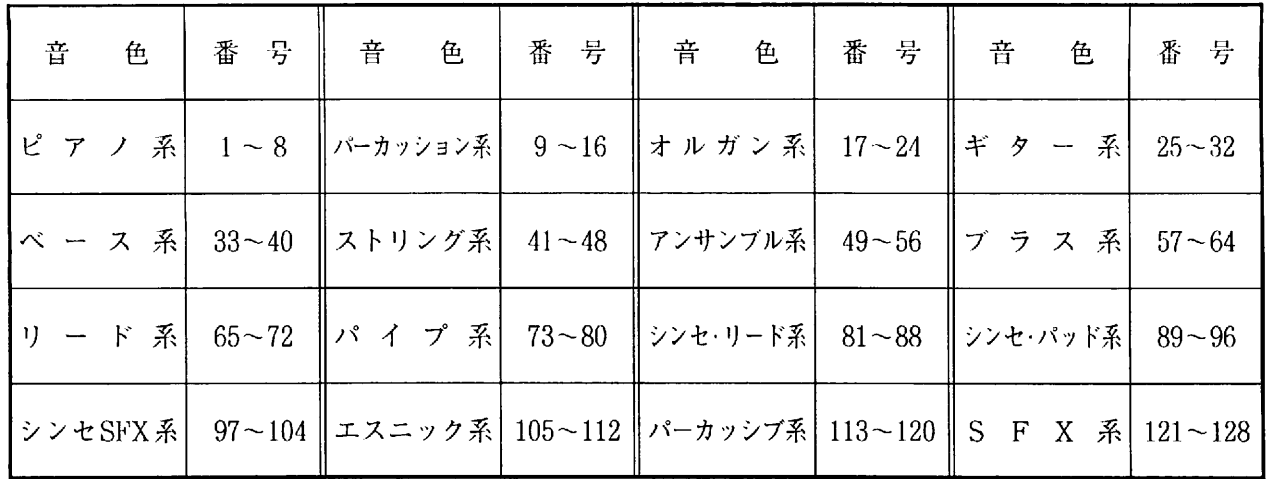

(9) リズム音源 (打楽器) と音符の位置

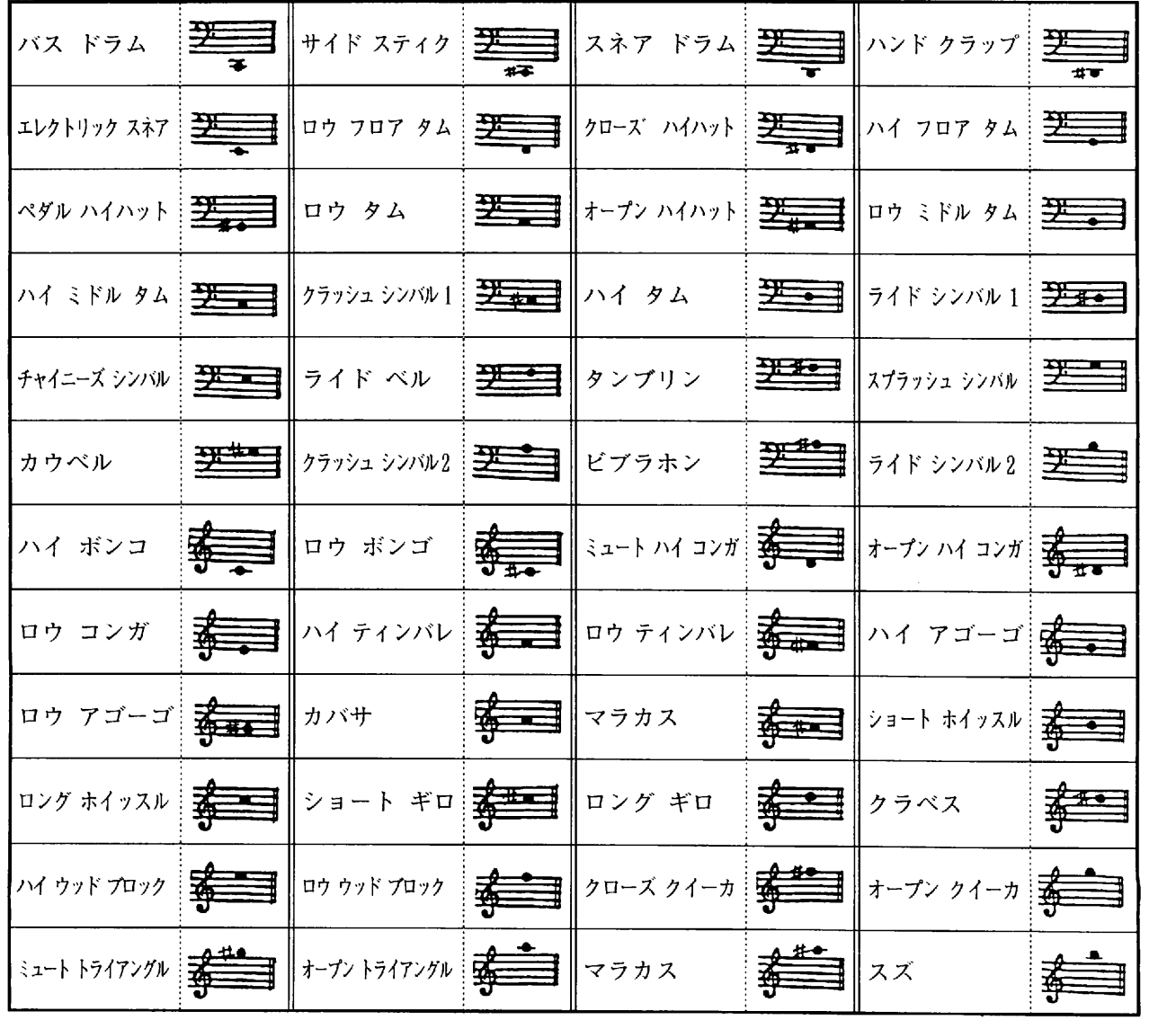

\*トラックで別々に入力して、チャンネルを10に設定する。

#### ] 学習指導案

Ⅲ 題材

『楽曲のイメージに合った音色を工夫(編曲)しよう』

(2) 題材設定の理由

創作の指導では音符や記号の意味、音楽のつくりを理解できる「読譜力」を身につけることが必要と なる。創作の指導について学習指導要領では,「創造的な活動を重視し,理論に偏らないようにするとと もに、創作を記録する方法を工夫させたり、記譜を試みさせること」とある。そして、創作は「旋律を作 らせる」と思いがちであるが、あくまでも表現活動の一環であり、自分の力でものを創るという喜びを味 わわせることが「創作」のねらいである。

創作活動にコンピュータを活用した作曲および演奏ソフトを導入することで、楽譜の読み書きが多少苦 手でもソフトの使い方が理解できれば創作することが容易になってきた。また、身近で親しみやすい教材 を取り入れ、生徒自ら選択した課題で取り組むことで、学習する姿勢や態度も向上している。

コンピュータを活用した創作を通して、楽曲のイメージを感得し、そのイメージに合った音色を工夫す ることで,音楽に 対する学習意欲を 高めることができると 考え,この題材を 設定した。

(3) 指導目標

「イメージに合った音色の工夫をして、創作した楽曲を発表する」

(4) 教材

「譜面型MIDIシーケンサ〔SCP〕」ソフト及び、操作マニュアル

「未来予想図」「硝子の少年」「DEPARTURES」など、各グループで選曲。

㈲ 学級の実態

3年生の選択教科に「コンピュータ音楽」クラスを設置している。授業でやってみたいことに「自分だ けの音楽を作りたい」「音楽を楽しみたい」「作曲をしてみたい」「音楽を感じたい」なとがあり、コンピュー **タ音楽に対する生徒の興味・関心が高い。また、自分の好きな曲の楽譜を持参してくる生徒や作曲を試み** る生徒もおり、学習する雰囲気は良好である。

創作活動には「読譜力」が必要であるが、音符や記号などの理論的なことが苦手な生徒でも,ソフトの 操作が簡単にできるので楽しく学習に取り組んでいる。

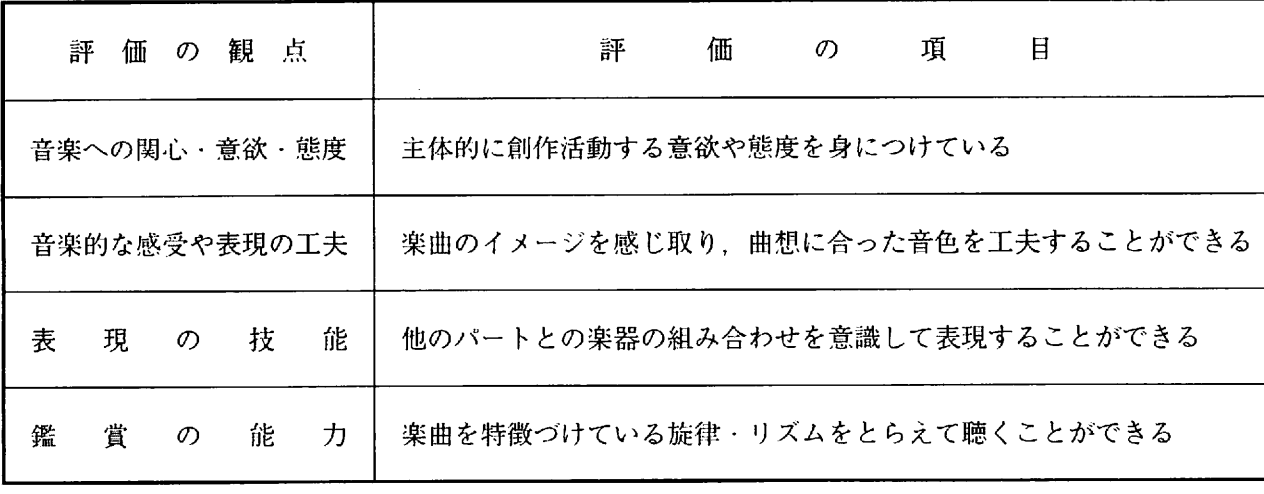

(6) 評価の規準

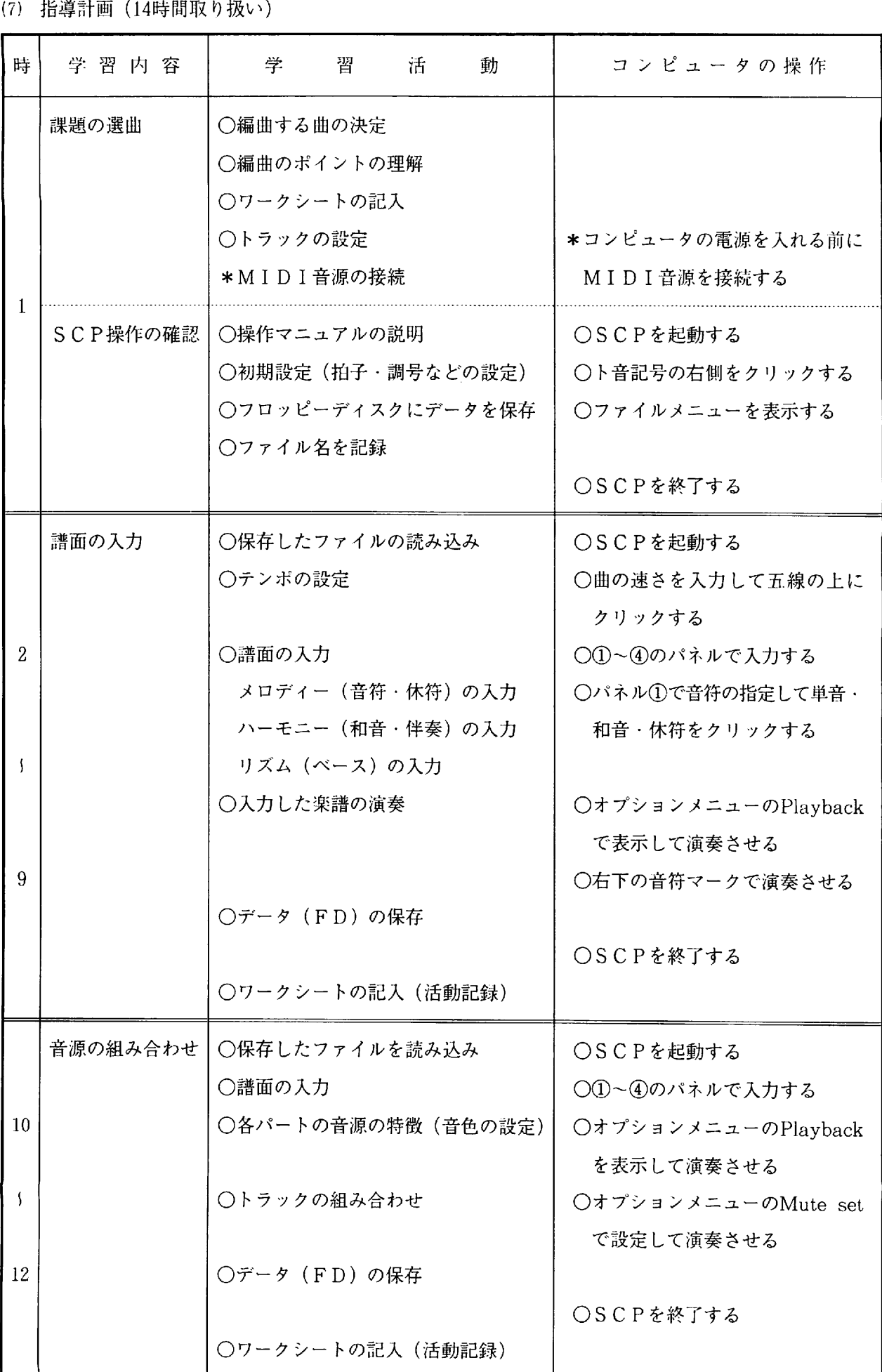

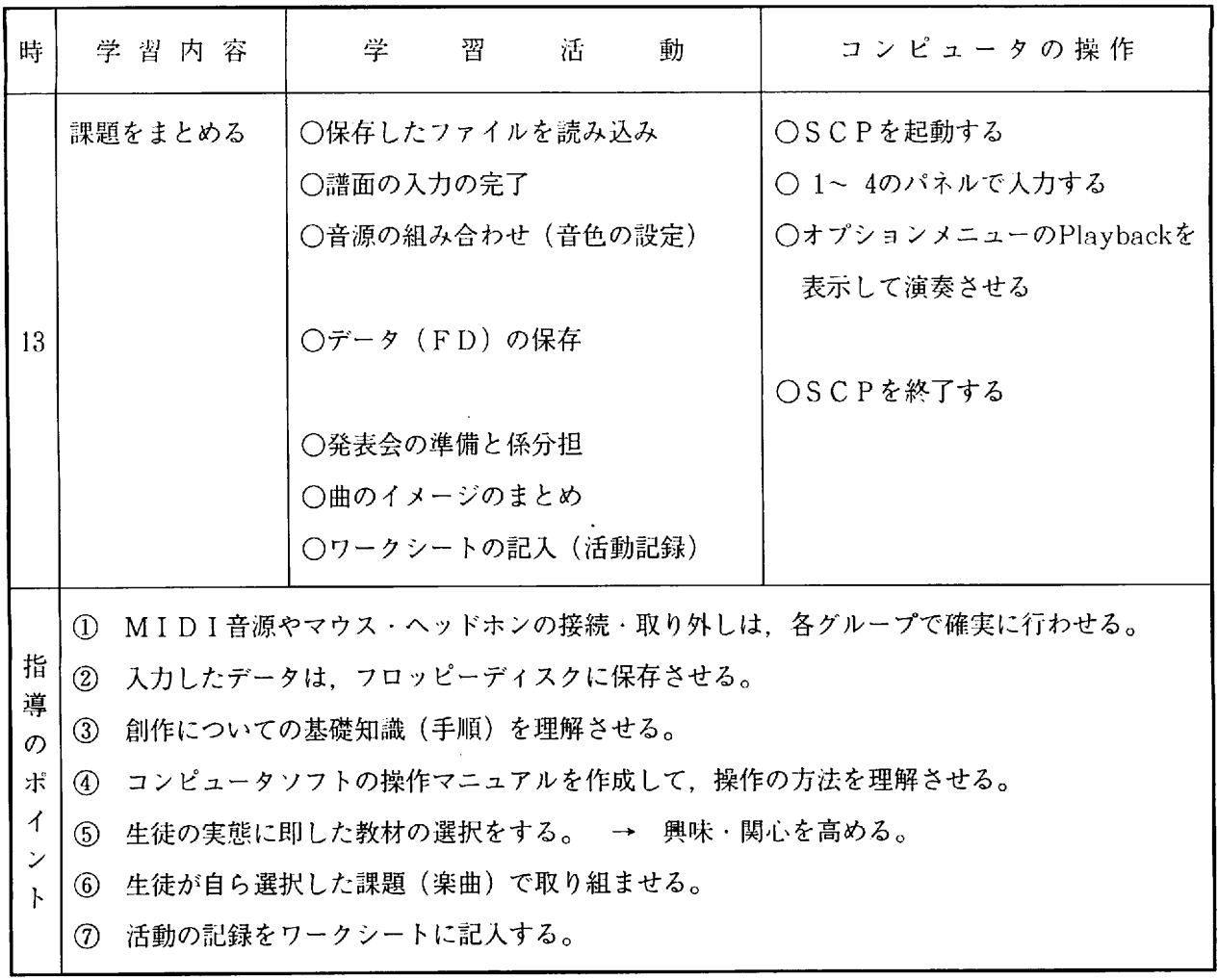

- 
- (8) 検証授業 〔第14時〕 インコンコンコンコンコンコンロン時の平成 9年12月19日 (金) 2校時
	- ① 指導の目標 学 級 3 年選択音楽 ( 男 14. 女 25) 3 9 名

「音色を工夫した楽曲の発表をする」

- ② 授業仮説
	- a 作品の発表をすることで, 楽曲のイメージに合った音色を感じ取ることができるであろう。
	- b 課題学習の成果を発表することにより,意欲的に学習に取り組むであろう。
- ③ 評価の規準 (観点別評価)

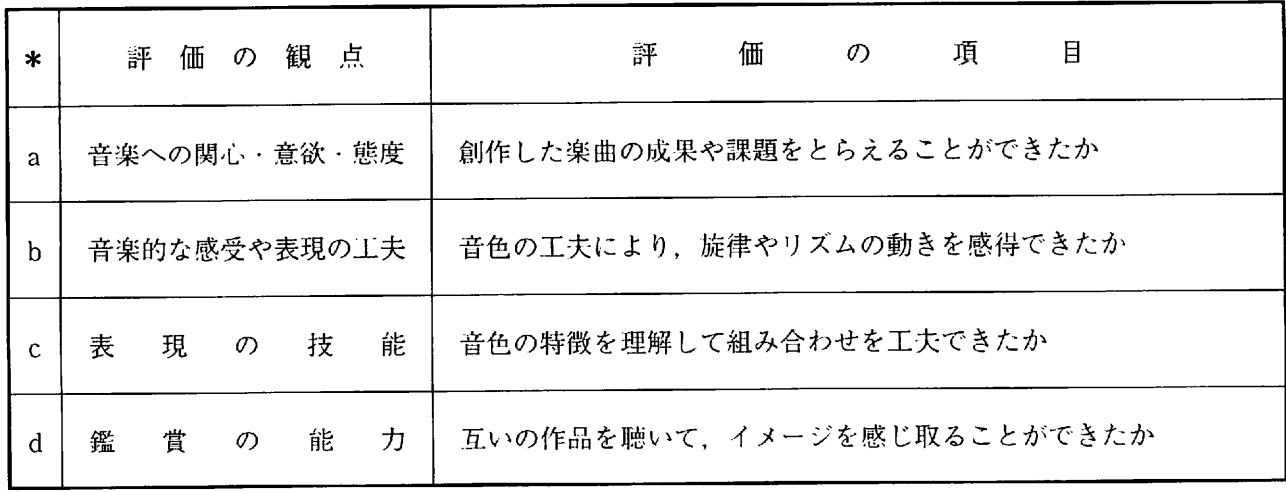

① 指導の展開 小 紐. , / よ り 峠 ・ };T[tt Ⅱ a -.d

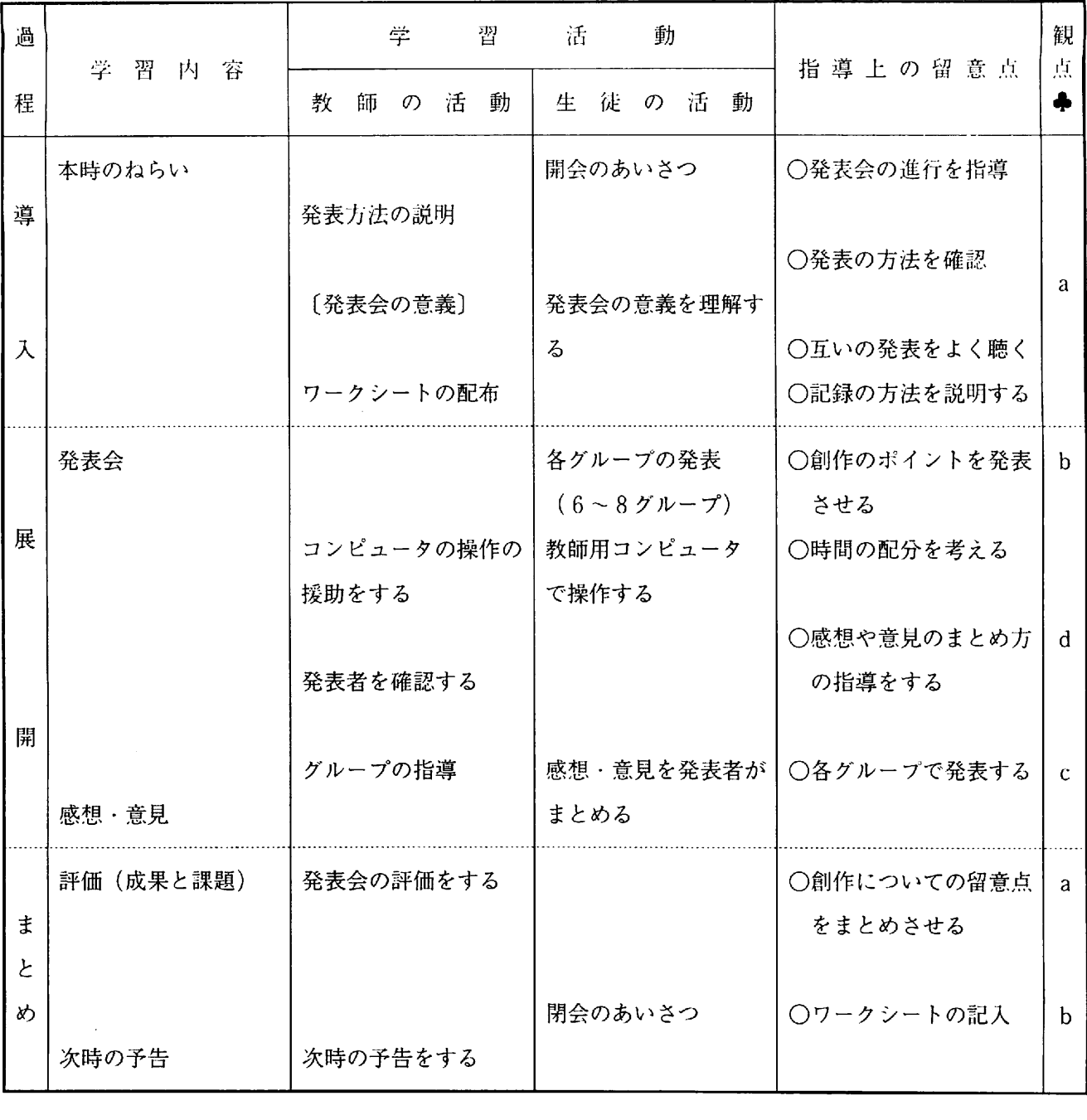

- ⑤ 評価
- ア ピュー タ を活用した創作活動で ,楽 曲のイメージの感得や音色を工夫すること ができたか。
	- イ 課題学習の成果を発表することにより, 学習意欲を高めることができたか。
	- ウ 創作した曲についての成果や課題を捉え ることができたか。
	- ェ 音色の特徴を 理解して創作することがで きたか。

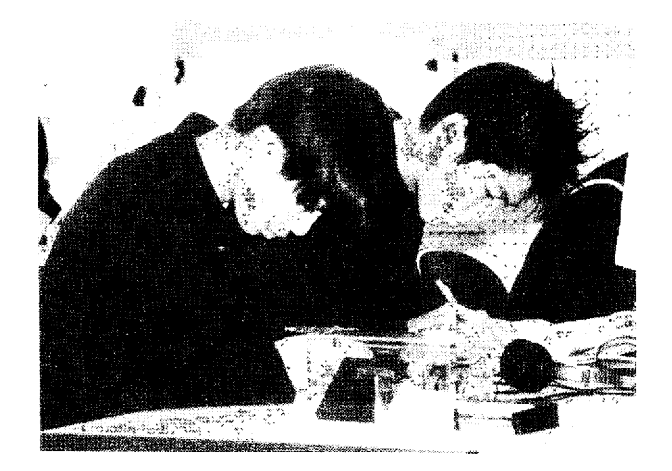

#### 2 授業の考察

( ワークシートコ

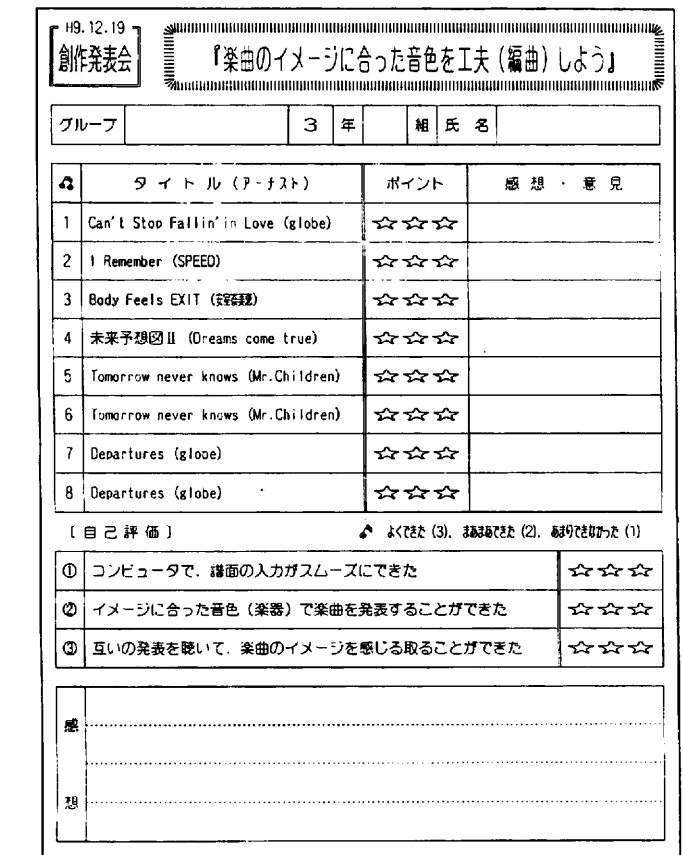

### (1) 作品 (発表会)の相互評価

互いに発表した作品について、感想・意見を タイトルごとにまとめた。

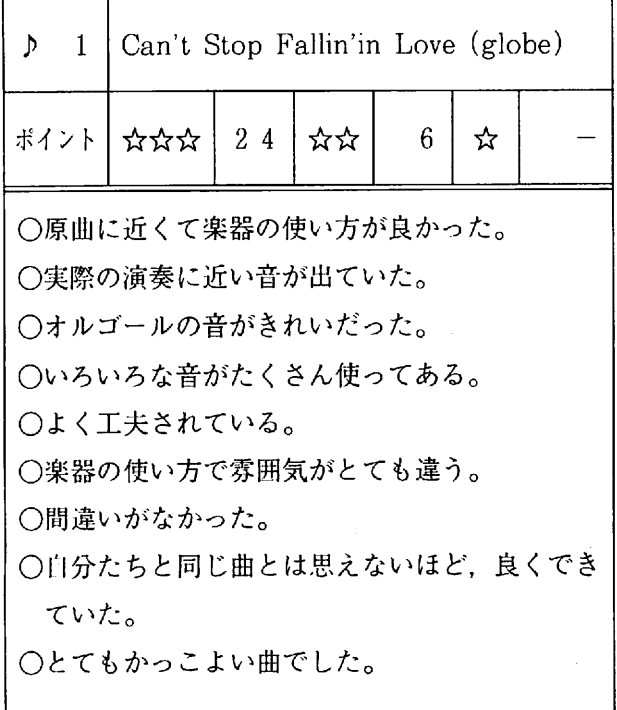

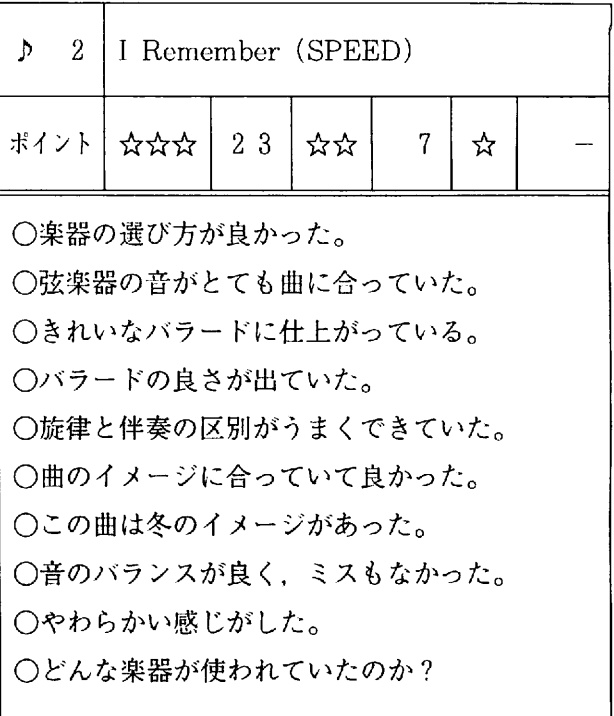

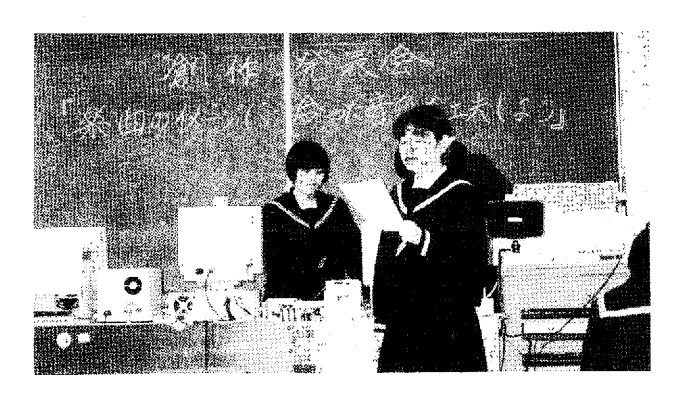

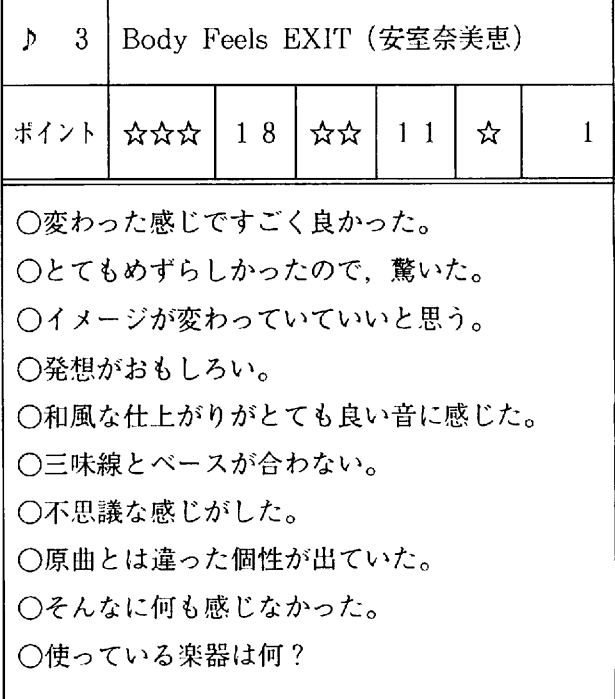

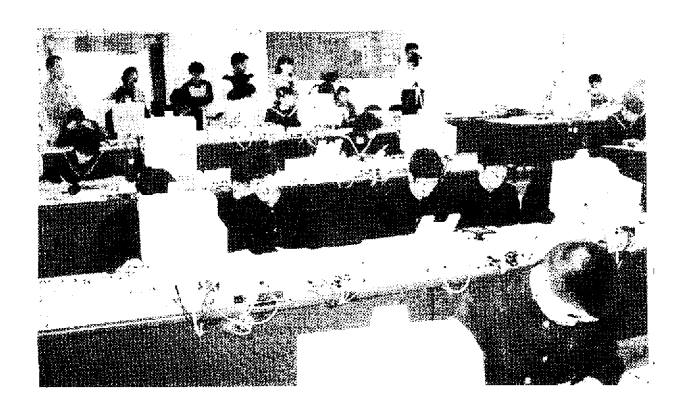

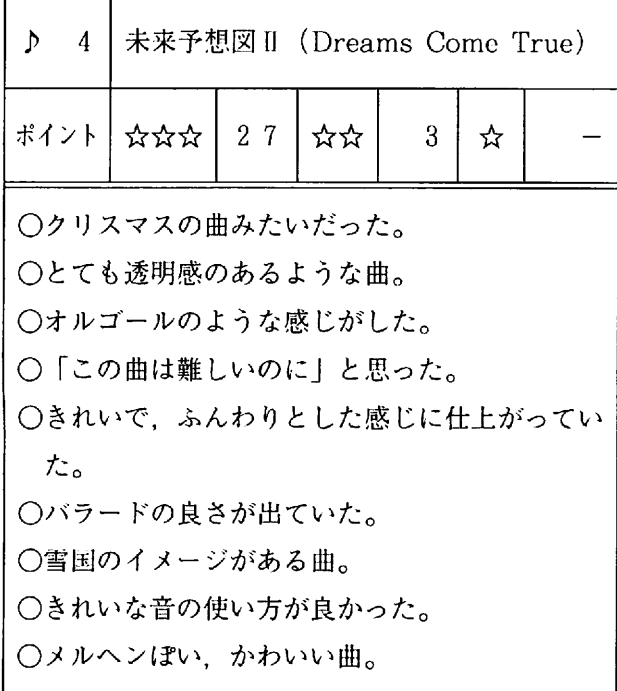

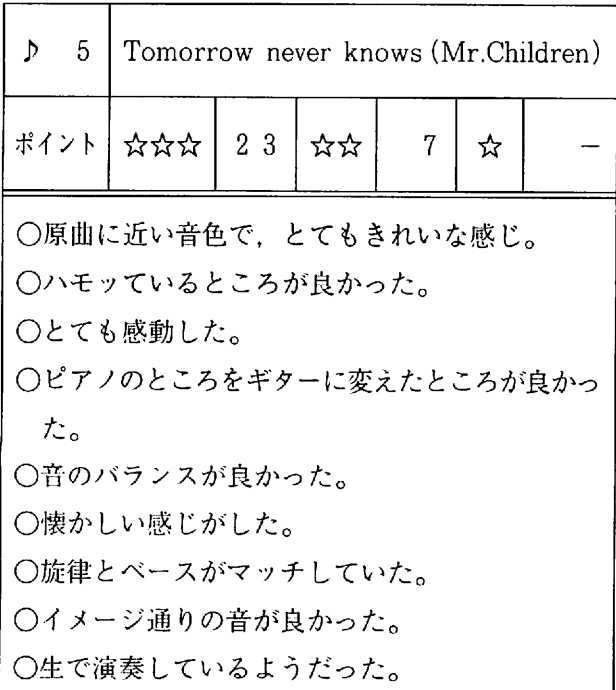

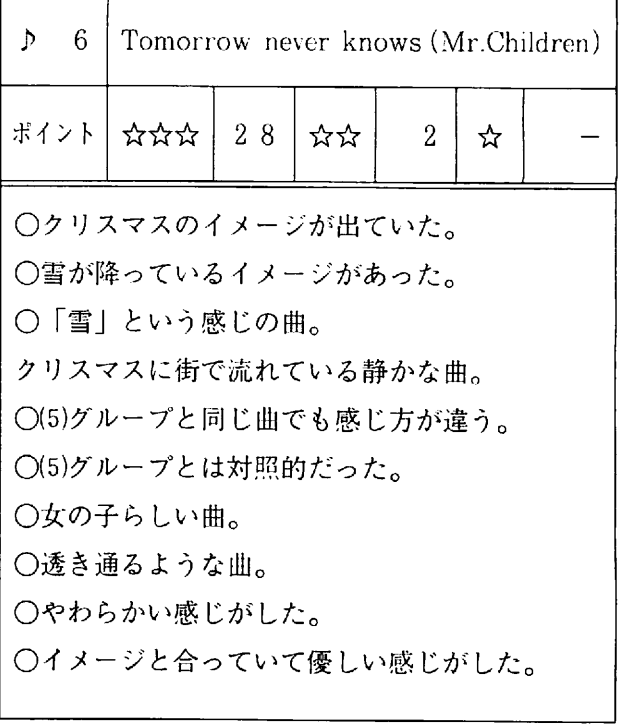

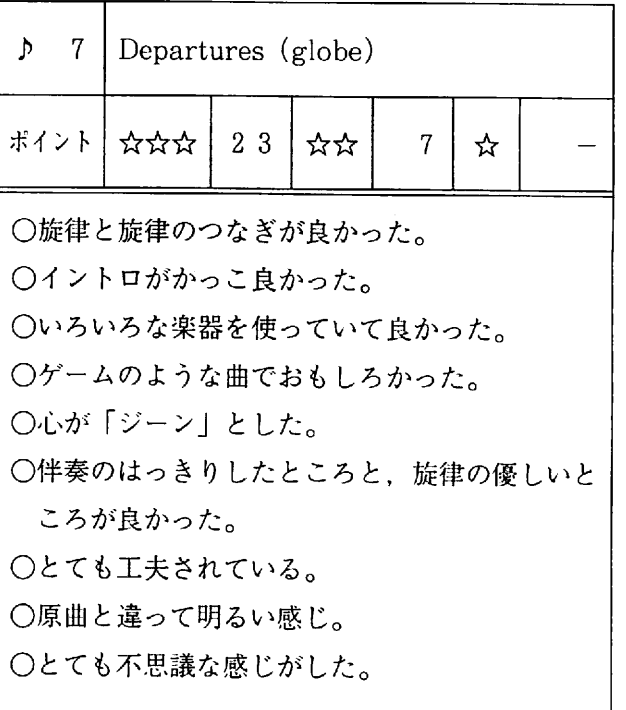

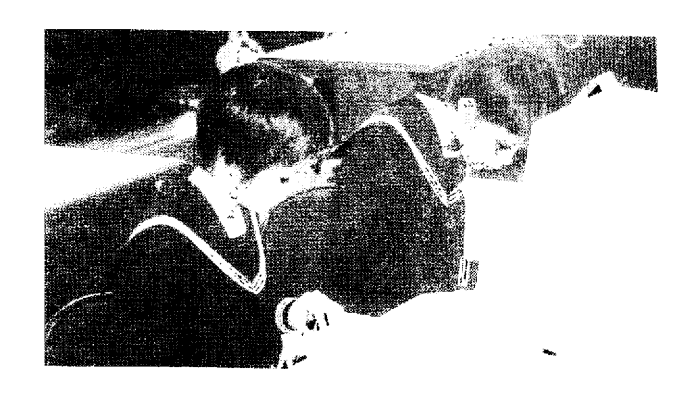

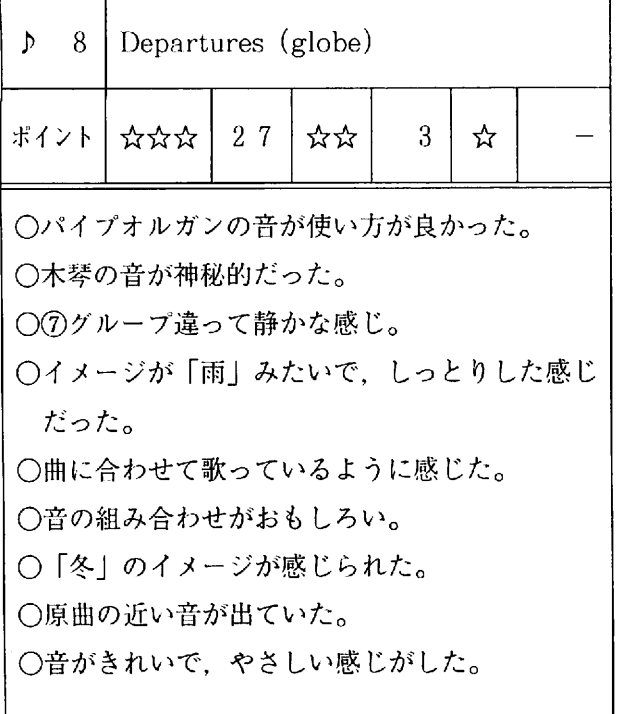

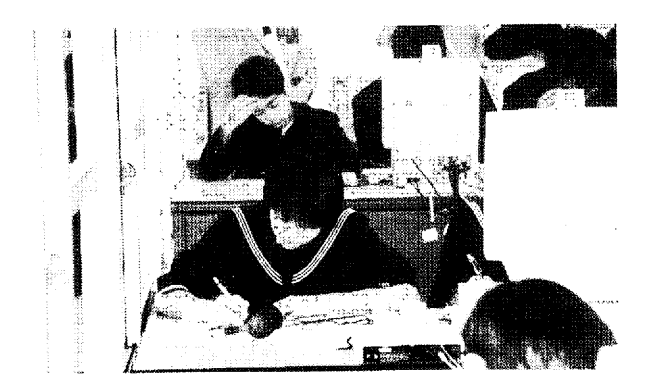

- (2) 作品 (発表会)の自己評価 [自己評価の結果]
	- ① コンピュータで・ 譜面の人力がスムーズに できた。

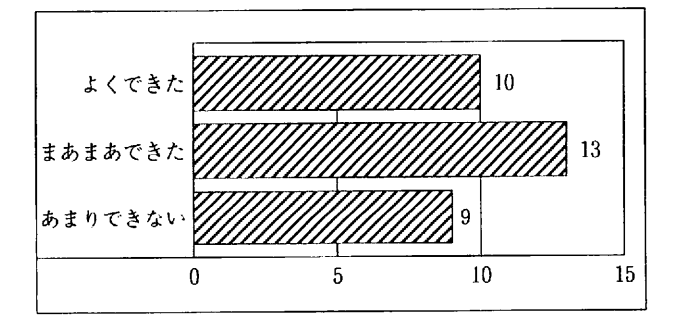

#### [考 察]

過半数の生徒は、譜面の入力に慣れてきた よう であ る。 旋律やべ ー スは簡単に入力がで きるが、和音の入力になると音符の位置が違っ たり,音符の 種類の間違いがでた。 コンピュー タの演奏を聴いて、間違いをすぐに確認する ことができた。

表すること;<br><u>----------------</u> たで 音き 色た ② イメージに合った音色 (楽器)で、楽曲を ーー 合と

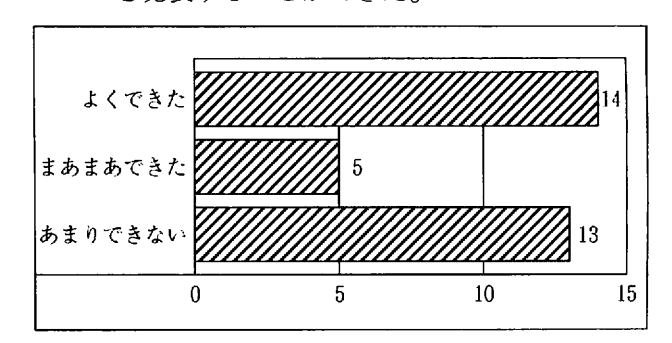

(考 察)

「あまりできなかった」が多いのは、譜面 の入力に時間がかかり、作品を完成すること ができなかったためである。課題曲の小節数 のる。<br>-要  $\ddot{a}$ 

を聴いて,未曲のイメーン。<br>- ... ー<br>コ , .<br>. ◎ ── ・ 。<br>感じ取ることがで:<br>─────────── ・<br>フ<br>一 そうしょう しょうきょう しょうかん しゅうしゅう しゅうしゅう しゅうしゅう しゅうしゅう しゅうしゅう しゅうしゅう しゅうしゅうしゅう しゅうしゅうしゃ のこ いる ら す 五服 じ

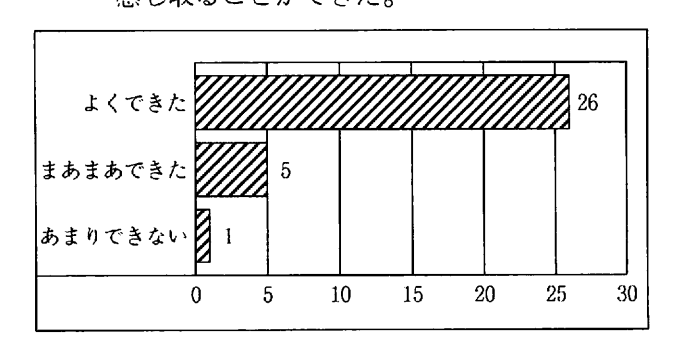

[考 察]

生徒が選択した曲が、流行歌ということも あり、親しみのある原曲や互いの作品の発表 を聴き比べることで、生徒の発想やイメージ を感じ取ることができたようである。

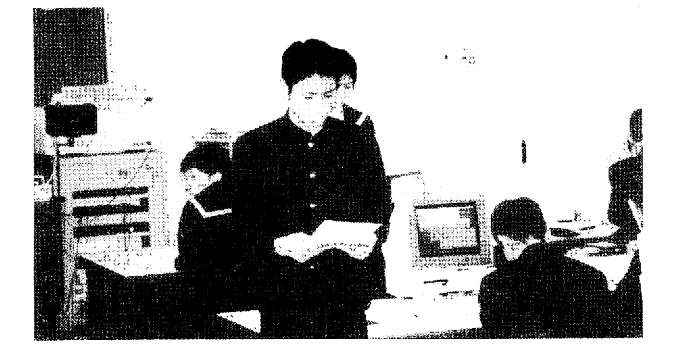

#### (3) 創作発表会の感想

生徒の感想を「作業仮説」に合わせて、考察を した。

= 〔作業仮説 1〕 = 創作活動において、生徒の実態に即した身 近な教材を選び, 学習するための課題をもた せることで、意欲的に取り組むであろう。

同じ曲が続いても、音とか全然違っていて 聴いていてあ きませんでした。 今日はとても 楽しかったです。

自分では満足した仕上がりだった。同じ曲 を使って、違うイメージでやってみたい。

みんな最後まできれいにつくっていたと思 う。いろいろな楽器を使っていて、とてもお もしろかった。

カュ , Ⅱ れもで す張 なで とき 八 夫 分か エ白 の た んたぅ い さり たので、うれしか·

各バループとも 個性がでていて 良かったと 息、 った 。 6 グループがとても 良かった。

衣<sup>0</sup>ノ吁は糸放したりと,日ガたり<sup>0</sup>ノ曲′<br>-)<br>-<br>-作か <sub>がつて、ログ</sub><br>良かったです。}<br>ど,曲ができて」  $\epsilon$  and  $\epsilon$  is  $\epsilon$  ,  $\epsilon$  ,  $\epsilon$  ,  $\epsilon$ **こうしょう** どで  $\frac{1}{2}$ フ -<br>ト<br>-ていしゅう ・<br>0<br>7 )<br>-<br>-こう フィ 発表 ー・キャット きょうかん しょうかん しゅうかん しゅうかん しゅうかん しゅうかん しゅうかん しゅうかん しゅうかん しゅうかん しゅうかん しゅうかん しゅうかん しゅうかん しゅうかん しゅうかん しゅうかん

みんな頑張っているけど、自分はできなかっ た。 早く完成させないと・・・。

最後まで、ちゃんと出きていて、とっても すばらしい発表会だと 思いました。

 $\blacksquare$ 

いろいろなグルーブの 曲が聴くことができ て、とても楽しかった。

[考 察]

学習するための課題は、生徒が自ら選んだ 曲を使うことで、興味・関心を持つことがで きた。楽譜はイントロから1コーラスと限定 し、譜面の入力に時間を取られないよう配慮 した。コンピュータの操作がスムーズにでき るようになってきたので、作品の創作に意欲 的に取り組んでいる。

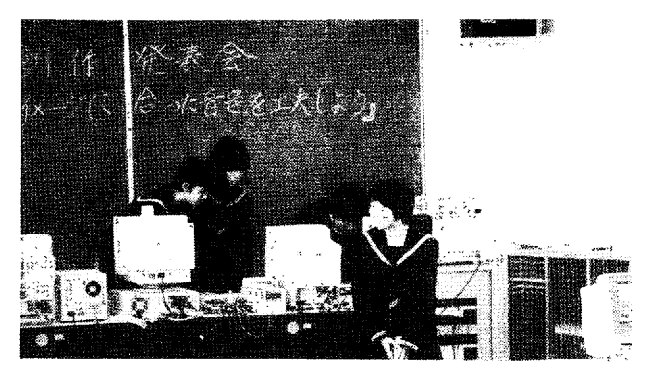

= 〔作業仮説 2〕 <del>=======</del>= コンピュータで、譜面を入力して作曲・編 曲することにより、音符や記号などの意味や 音楽の仕組みが理解できるであろう。

それぞれ曲のイメージに合わせたり、変え たりしてすごく 良かった。 こんな組み合わせ もあることを知った。

全グループがすごい 発表だった。 自分たちと 同じ曲を演奏したグループに、とても圧倒さ れた。オリジナルの音源が良かった。

 みんなとてもうまくできていて・ 良かった と思います。本物ぽっかったり、個性がある なという感じがして、とても良かったと思い ます。 楽器のおもしろさがわかりました。

いろいろな音が組み合わしてできていたの で、とてもきれいでした。同じ曲でも違う感 じが出ていてとても良かった。

[考 察]

楽譜の読み書きが苦手な生徒も、五線に音 符を張りつけるだけで、すぐに音が出てくる ので楽譜の理解ができるようになった。 また 曲の構成や楽器の組み合わせが理解できた。

○〔作業仮説 3〕 <del>========</del>= 作品の発表会を通して、楽曲のイメージに 合った音色を感じ取ることができるであろう

原見 曲が とあ イる メな 一、と ン田ぃ カレ 遠き うし 曲た も あ つ て, 新 発 原曲とイメージが違う曲もあって、新しい

自分たちのイメージに合った曲ができた。 それぞれの曲に対するイメージが違っていて 音色の組み合わせがうまく、どのグループも 聴いていてとても 楽しかった。

いろいろなイメージがあったけど、どれも イメージに合っていたのでびっくりした。

おもしろかったり、やさしい感じだったり どのグループもうまくできていて、それぞれ の工夫がよくわかった。

同じ曲でも音色やイメージが違っていて, うまくできていると思いました。

どのグループも、いろんなイメージで作っ ていて、聴いていて楽しかった。みんな一生 懸命に頑張ったのが、こちらにも十分伝わっ てきました。

[考 察]

and the state of the state of the

原曲のイメージにとらわれることなく、生 徒の自由な発想によって、音色の選択や組み 合わせの工夫がみられた。

さらに、パートの編成を増やして、楽曲の 構成を理解させたい。

(4) コンピュータソフトについて

音楽の授業で活用できるコンピュータソフトの なかでも「シーケンス型ソフトウェア」は、楽曲 を自動演奏や、楽曲の制作・編集・印刷ができる ものである。このソフトの利点は、楽譜に記され ている音符を五線譜に音符を書き込むように画面 上に張りつけて 人力ができる。

自己表現力を伸ばす目的で、生徒のイメージや 自由な発想で音楽を創作させ、さまざまな音色で 演奏させるなどの創造的な音楽活動を行う場面に 用いられる。

その他のソフトとして、数値で入力するものや, ピアノロール入力・リアルタイム入力などがある。 次に、シーケンスソフトに対する生徒の実態を

調査した。 (1 0 月実施 )

調査の結果から、使いやすい点·難しい点を 「操作」「入力・ 保存」「演奏」の 3 つに分類した。

(1) 使いやすい点

a 操作

○マウスで簡単に操作できる。

○音符を間違えずに書くことができる。

○楽器の音を変えて曲が作れる。

- ○すぐに音符が書けて、それを音にできる。
- b 入力·保存

○楽譜がフロッピーに保存できる。

○使いたい音符がすぐに出てくる。

c 演奏

○コンピュータが自動演奏してくれる。

○ボタン一つですぐできる。

○作った曲をすぐに聴ける。

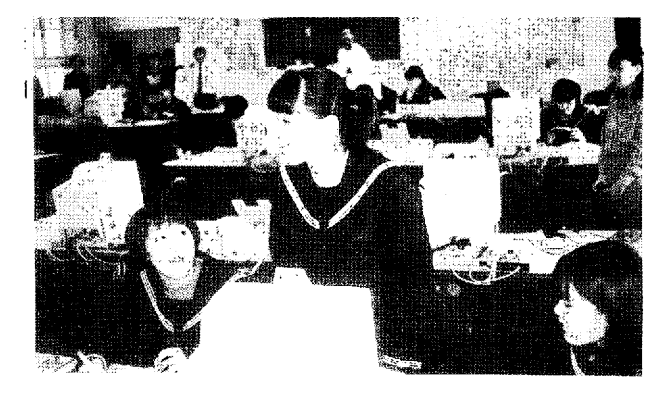

- (2) 難しい点
	- a 操作 ○楽譜の書き方や記号の意味がわからない。 ○操作がいろいろあって覚えられない。 ○拍数や音符・記号の変更。 ○音符をつなげたりすること。 ○キーボードの操作。
	- b 入力・保存 ○入力するのに時間がかかる。 ○曲の速さを合わせること。 ○保存したものが出てこない。 ○音符の位置がずれる。
		- 0 複写ができない。
	- c 演奏 ○演奏するまで楽器の音がわからない。
	- W 研究の成果と課題
- Ⅰ 研究の成果
- (1) 生徒が興味をもった曲や、実態に即した身近 な教材を選び、学習するための課題をもたせる ことで意欲的に取り組んだ。
- (2) コンピュータで譜面を入力することにより, 音楽の基礎・基本である楽譜の書き方や、音楽 の仕組みが理解できるようになってきた。
- (3) 作品の発表会を 通して,自己・ 相互評価する ことで、楽曲のイメージに合った音色を感じ取 ることができ、楽しく学習することができた。
- 2 今後の課題
	- (1) コンピュータソフトにより, 操作方法が異な るため、 マニュアルや活用の仕方の工夫が必要 となる。
	- (2) 創作活動および選択教科に限定せず、 歌唱· 器楽・鑑賞の音楽活動の全てに活かせる教材の 研究が求められる。
- (3) 学習効果や効率を上げるために、音楽室への コンピュータの 設置が必要となる。

おわりに

研究する構想は頭の中にイメージがあったが、文 章にする段階になると、なかなか表現することがで きなかった。報告集録の原稿をまとめる際には、今 までが勉強不足だったことをつくづく思い知らされ た。

この6ヶ月間は、たいへん充実した研究をするこ とができた。 また,コンピュータを 活用した音楽を 研究することで、これからの音楽活動の視野が広く なり、今後の実践に大いに活かせるものと考える。

この貴重な研修の機会を与えて下さった山里進校 長先生並びに浦添市教育委員会および関係各位に深 く 感謝申し上げます。

最後に、ご指導していただいた田中所長はじめ嵩 原係長、當間指導主事や研究員の先生方に厚くお礼 申し上げます。

〔参考文献・引用文献・資料〕

- □ 改訂 中学校学習指導要領の展開 音楽科編 明治図書
- 目 後藤信祐 作 譜面型MIDIシーケンサ(SCP).ソフト
- ロ 中学校音楽科 学習指導要領ガイドブック 教育芸術社
- 口 滝浦 盛 若 音楽授業とパソコンの活用 東亜音楽社
- □ 沖縄県教育庁中頭教育事務所 指導主事 名幸 久行 平成 5 年度 音楽科における 個に応じた 学習指導と「観点別学習状況」評価の試み
- 口 松本 恒敏 / 山本文蔵 著 創造的音楽学習の 試み「この音でいいかな ? 」

音楽之友社

- □ シリーズ音楽と教育「音楽科は何をめざしてきたか」 音楽之友社
- □ やさしいたのしいMIDI (改訂版)

エーアイ出版

口 中学生の音楽 か ) キュラム作成資料

教育芸術社

97